### TORIOS MANUAL 2017

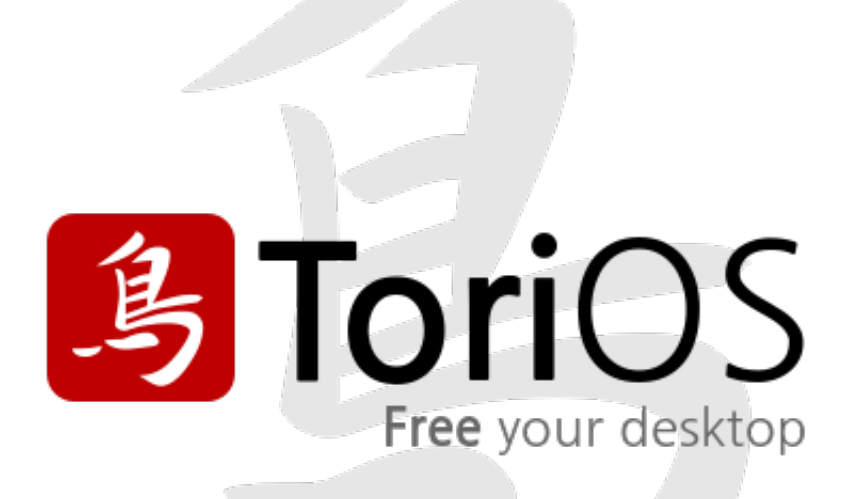

By Paul Sutton 2017

19/03/17

### PREFACE

This document is designed to replace previous versions of the ToriOS manual. I have written this using LyX. This is a graphical application to help produce LATEX documents. It has a Table of Contents, Index, Bibliography, as well as Cross-referencing between sections.

# **Contents**

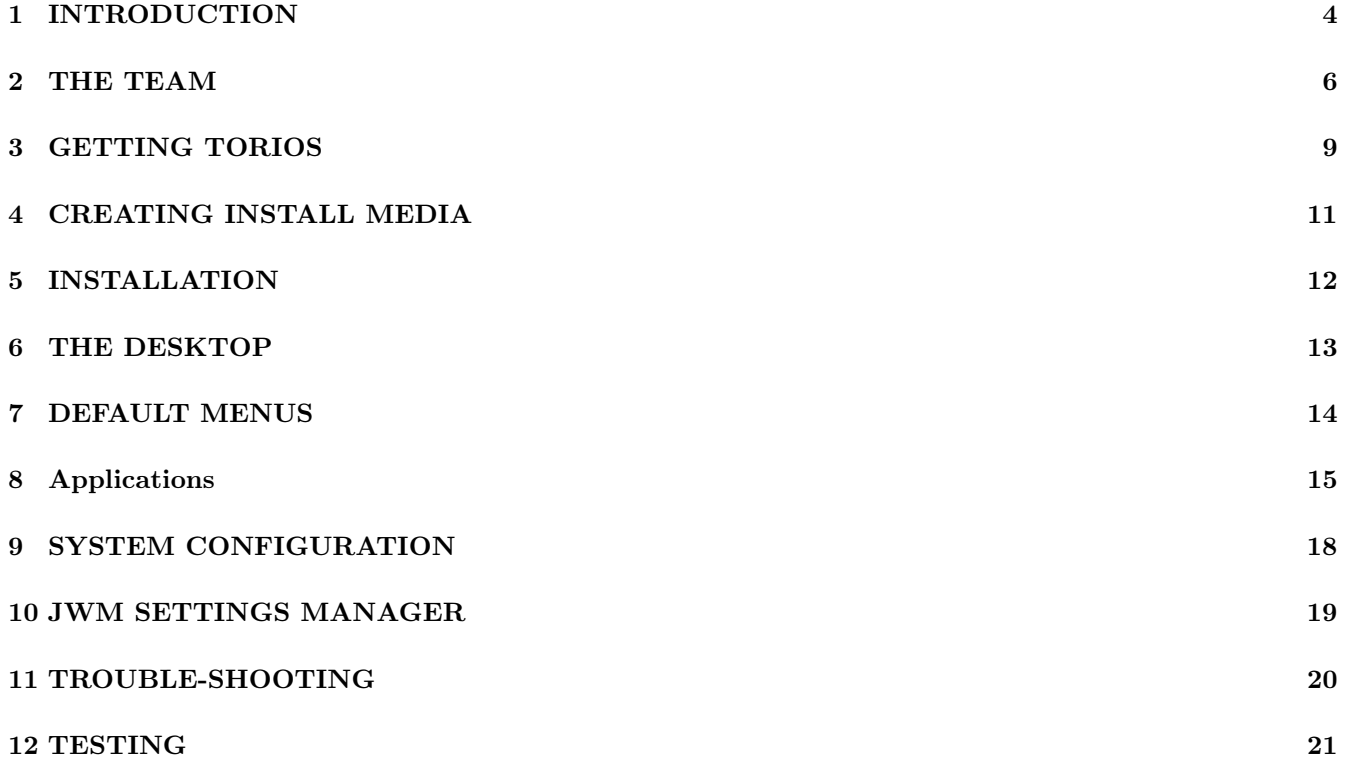

## <span id="page-3-1"></span><span id="page-3-0"></span>INTRODUCTION

#### The Announcement

Ali, the founder of ToriOS has announced in 14th of January, 2014, "the beginning of a new era for Old Hardware" and quite possibly a full featured replacement for Windows XP. ToriOS – a GNU/Linux Distribution – is the best option for NON-PAE machines.

### General Features

- 1. Minimal, Simple, Fast, Small.
- 2. ToriOS aims to give users the freedom of choice to build a system the way they want it, and in just the way they like.

#### Technical Features

1. ToriOS will always be based on the Long Term Support releases of Debian and Ubuntu, and be a Long Term Support Operating System

2. There will be very minimal programs by default. The user has 100% freedom to choose, download and install any program needed, wanted or desired. ToriOS will work out-of-the-box with this very lightweight system. The user can then decide the rest. ToriOS is planned to ship with a minimal, fully functional graphical user interface.

3. Working old computers with NON-PAE CPUs, and other low resource computers, will not need to be wasted in landfills. ToriOS will be the system to breathe new life into systems that seem to be useless. ToriOS will use Non-PAE Kernel.

4. RAM Usage will be as minimal as possible – the target is to create a system that uses less RAM than Lubuntu (and other distributions).

5. ToriOS will have a lightweight option for the default installer. Ubiquity (Ubuntu's default installer), as everyone may know, needs more than 256MB RAM at the best and in some cases, it requires even more.

### Why ToriOS?

1. The latest versions of Ubuntu and its official variants, specifically Lubuntu, do not support NON-PAE hardware by default.

2. While everyone can download, install and build a system with the Mini ISO, some users have difficulties doing it. The installation of ToriOS will be much simpler than installing the Mini ISO.

<span id="page-4-0"></span>3. ToriOS will work out-of-the box. ToriOS will also provide a working system with a Graphical User Interface after installation, as well as one to test out on machines using a Live CD, this is contrary to the Mini ISO where there is NO GUI, only a command line interface.

4. ToriOS is so special because of the community (team). It is based on open, transparent team work. The community is very friendly, and work as a family. No decision, no matter what, is made unless everyone votes and the majority agree. It took 3 days to decide a name for this project because everyone had to vote for it. This gives the community full creativ

ToriOS is a GNU/Linux Operating System built for very old computers (NON PAE) and for those who are interested and brave enough to build their own system the way they like from a fully working base with GUI and minimal installed packages by default.

Our vision

- 1. Provide the ultimate FREEDOM for everyone.
- 2. KISS (Keep It Simple and Short).
- 3. Our mission Mission
- 4. Breathe new life into old machines as long as they have no hardware fault (can be turned on).
- 5. Offer 100% FREE of charge better alternative (Free Open Source Software) to Microsoft Windows XP.
- 6. A very lightweight GNU/Linux Distribution for old computers and/or for those who are looking for more fun.

### Our goal

- 1. Spread the word of FOSS.
- 2. Open the door for students and GNU/Linux community to learn and contribute by joining our project.
- 3. Thinking differently.
- 4. Make the use of a computer, more fun and enjoyable.

# <span id="page-5-1"></span><span id="page-5-0"></span>THE TEAM

### The TorIOS Team compises of

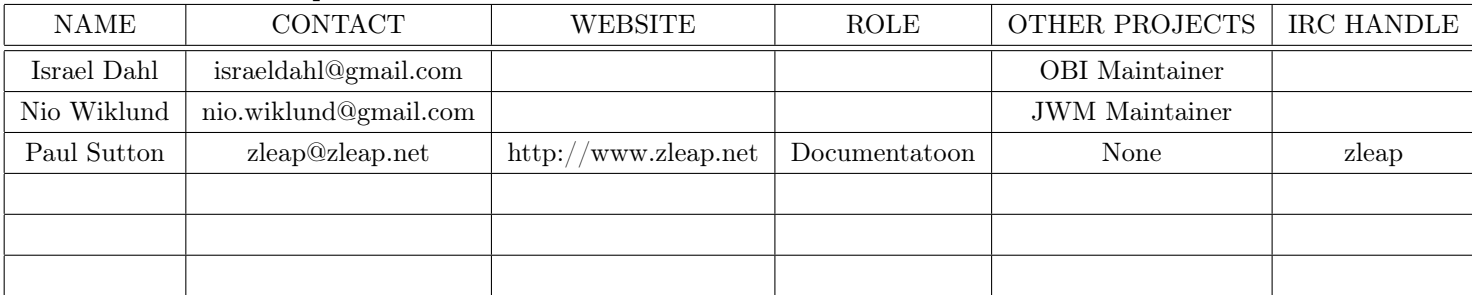

To join the team you should visit the ToriOS Website [\[8\]](#page-22-0) which also has a link to our Launchpad page [\[2\]](#page-22-1) where you can join the e-mail discussion list.

#### <span id="page-6-0"></span>CHAPTER 2. THE TEAM 7

### What is GNU/Linux ? [\[7\]](#page-22-2)

Linux refers to the kernel (the core) of the operating system. GNU refers to the tools used with Linux and the licensing model these are released under, GNU stands for GNU's Not Unix, so these are versions of the tools you would find on the UNIX operating system but released under a free license in this case the GPL (General Public license).

### What is GNU?

GNU stands for GNUs not Unix, when Unix became a propriatary operating system. Richard Stallman set up the GNU project to make Free versions of the tools that were provided with the Unix Operating system. The GNU license grants users 4 freedoms:-

- The freedom to run the program as you wish, for any purpose (freedom 0).
- The freedom to study how the program works, and adapt it to your needs (freedom 1). Access to the source code is a precondition for this.
- The freedom to redistribute copies so you can help your neighbor (freedom 2).
- The freedom to improve the program, and release your improvements to the public, so that the whole community benefits (freedom 3). Access to the source code is a precondition for this.

#### Further information can be found at https://www.gnu.org/

 $$ 

# <span id="page-8-0"></span>GETTING TORIOS

#### Torios can be downloaded from the ToriOS Website [\[8\]](#page-22-0)

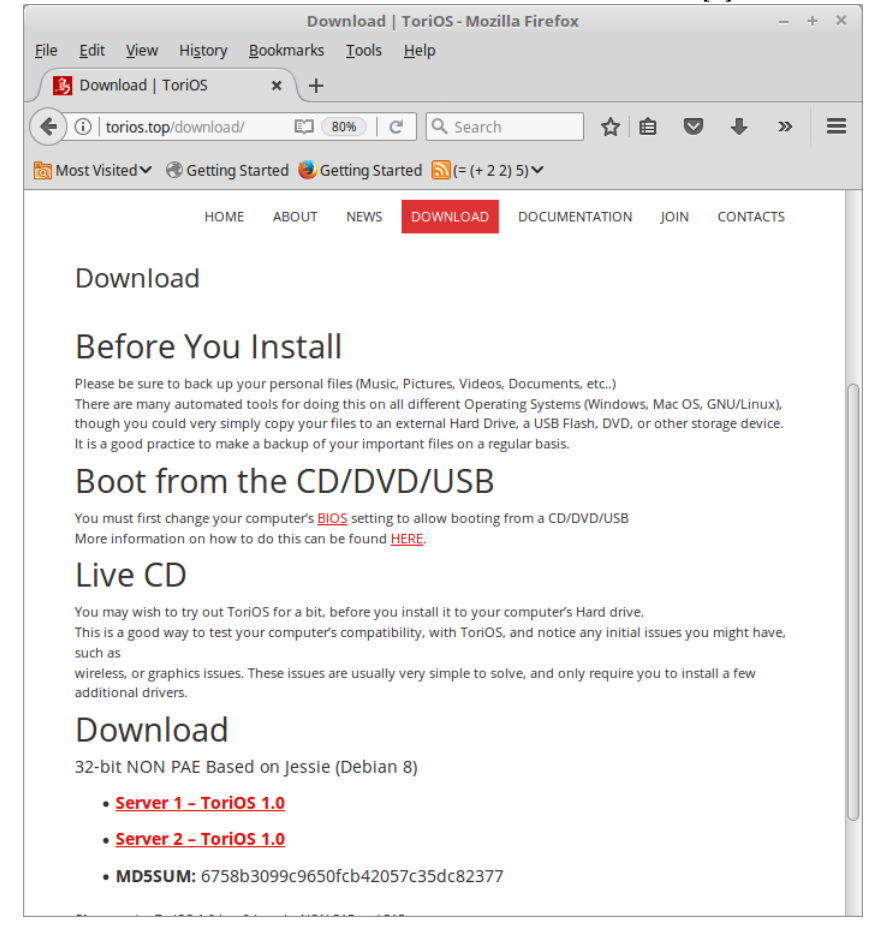

At the time of writing this (17/3/2017) the 2nd link is working and takes you to the ISO download which is hosted on google docs.

<span id="page-9-0"></span>It is advised you note the md5sum and run a integrity check on the ISO file before burning to a DVD or creating other bootable media with tools such as unetbootin

In general you run:-

md5sum -c file.iso and after a short period of time it will return with the checksum that should be identical to the one given on the website. As the ISO file is updated then the checksum will also change.

# <span id="page-10-1"></span><span id="page-10-0"></span>CREATING INSTALL MEDIA

Unless you are testing ToriOS within a virtual machine environment you can either

- 1. Burn the ISO file to DVD media
- 2. Create a bootable USB disk

We can look in to each of the above in more detail:-

### BURNING TO DVD

As there are lots of packages to write ISO files to DVD then you should follow the instructions for which ever software package you feel most comfortable using.

Remember you need to BURN the ISO to disk, NOT copy it, the latter will simply leave you with a DVD with the ISO file written on it, Which is great if you want to give a copy to a friend, if you do this you may want to include second file which contains the checksum. Please see Debian Administrator's Handbook (Chapter 4.1.1) [\[1\]](#page-22-3)

### CREATING A BOOTABLE USB DISK

Again the process here can vary, however please remember that due to the volatile nature of these disks you should ensure that the media is blank before you start and that you are writing to the correct media, it is easy to get the target device incorrect and overwrite data on the wrong device. Please see Debian Administrator's Handbook (Chapter 4.1.2) [\[1\]](#page-22-3)

# <span id="page-11-1"></span><span id="page-11-0"></span>INSTALLATION

- 1. Set you system up so it can boot from the media you have created.
- 2. Boot the system and select torios from the boot menu (shoud be first item)
- 3. The system will now boot and you will see the ToriOS desktop.
- 4. To install, use the One button installer [\[4\]](#page-22-4) tool. There is built in documentation for this and online help too. The tool should be pretty straightforward if you have experience with GNU / Linux system installation.

# <span id="page-12-1"></span><span id="page-12-0"></span>THE DESKTOP

Post installation you should now have a working ToriOS desktop, a few notes on the default behaviour.

Debian uses the root / user model.

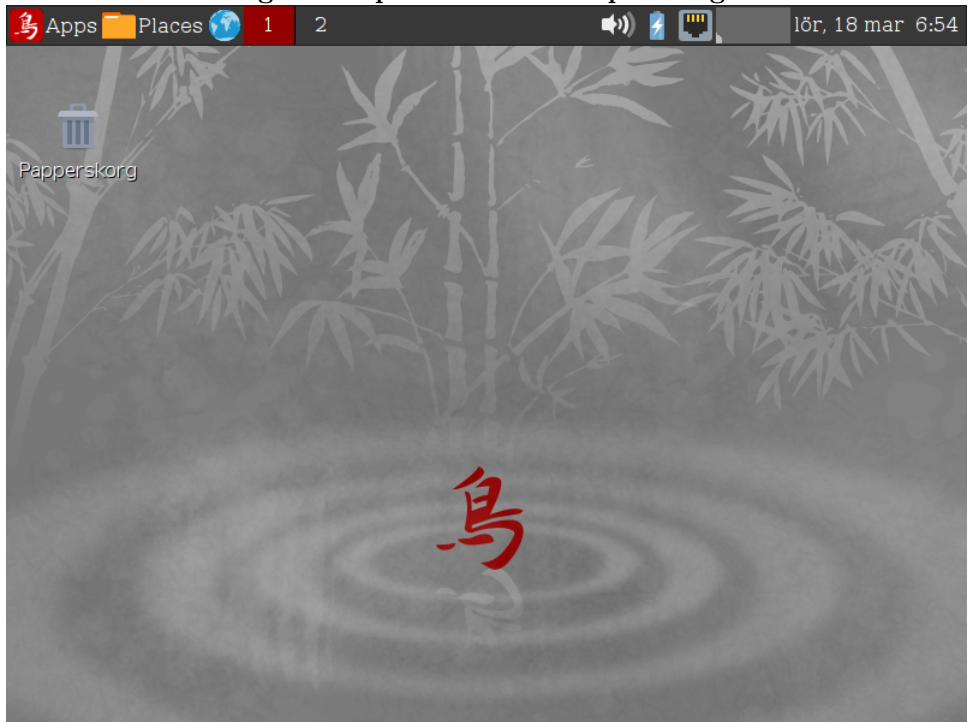

User created during install process has sudo priviledges

# <span id="page-13-0"></span>DEFAULT MENUS

Looking at the above screenshot the panel is at the top, from left to right there are the following

- $\bullet\,$  Apps Menu
- $\bullet\,$  Places Menu
- $\bullet\,$  Links browser with the HTML manual
- $\bullet$  Desktop Switcher  $(1,2)$
- $\bullet\,$  Battery Monitor
- $\bullet\,$  Network Information
- Sound Information
- $\bullet$  Resources Monitor
- Date
- Time

# <span id="page-14-1"></span><span id="page-14-0"></span>Applications

ToriOS is designed to be minimal, to put the power back in your hands to customise the system as you want it. Apps menu

### ● Accessories

- zlocate [\[5\]](#page-22-5) Locate files
- File ManagerPCManFM [\[6\]](#page-22-6)
- Calender A calender application
- UXTerm A terminal
- zRun Brings up a Command input box.
- XEdit
- zTweaks
- Screen Magnifier
- XTerm Another Terminal
- XCalc A Calculator
- Graphics
	- Screenie Take screen shots
- $\bullet\,$  Network
	- wpa-gui [9](#page-17-0)
	- Links-2 A simple text browser
- System
	- Startup Program Settings
	- Common Tasks
- <span id="page-15-0"></span>– Desktop Settings [10](#page-18-0)
- CDebi Package Installer (See Chapter 8) [9](#page-17-0)
- Window Settings [10](#page-18-0)
- Font Settings [10](#page-18-0)
- About Computer
- Add Users (See Chapter 8) [9](#page-17-0)
- ToriOS Manual
- Theme Settings [10](#page-18-0)
- Icon Settings [10](#page-18-0)
- Search and Install Software (See Chapter 8) [9](#page-17-0)
- Root Terminal
- Mouse/Touchpad settings
- JWM Settings Manager [10](#page-18-0)
- mkusb Friendly wrapper to create USB boot media.
- Update System and Software (See Chapter 8[\)9](#page-17-0)
- Report Bug
- Keyboard Settings [10](#page-18-0)
- Htop
- Sakara
- Panel Settings [10](#page-18-0)
- Manual Browser
- Settings
	- Auto Start Select which applications will automatically start
	- Desktop Preferences
	- Theme
	- Icon Theme
	- Synaptic Package Manager (See Chapter 8) [9](#page-17-0)
	- Desktop Background
	- Network Connections (See Chapter 8) [9](#page-17-0)
	- ADSL / PPPOE Configuration (See Chapter 8) [9](#page-17-0)
	- Mouse Cursor Theme
- About ToriOS
- <span id="page-16-0"></span> $\hbox{--}$  Help
- Launchpad
- $-$  Google $+$
- Facebook
- $-$  Twitter  $\,$
- $-$  About Us  $\,$

 $\bullet$  —

- Reload Desktop This will reload the desktop. This feature is very useful if you get a problem with the way the desktop looks, you lose icons or just need a refresh of the desktop.
- $\bullet\,$  Shutdown Computer

# <span id="page-17-1"></span><span id="page-17-0"></span>SYSTEM CONFIGURATION

#### NETWORKING

#### This section:-

As ToriOS 1.0 is based on Debian 8 (Jessie) then networking is covered in the online book The Debian Administrator's Handbook (Chapter 8 & 10) [\[1\]](#page-22-3)

- Network Connections
- ADSL / PPPOE Configuration
- wpa-gui

### PACKAGE MANAGEMENT

This section:-

As ToriOS 1.0 is based on Debian 8 (Jessie) then package management is covered in the online book The Debian Administrator's Handbook (Chapters 5 & 6) [\[1\]](#page-22-3)

- Synaptic Package Manager
- Update System and Software
- Search and Install Software
- CDebi Package Installer
- apt
- apt-cache
- $\bullet$ aptitude

### USER MANAGEMENT

This section:-

As ToriOS 1.0 is based on Debian 8 (Jessie) then user management is covered in the online book The Debian Administrator's Handbook (Chapter 8.5) [\[1\]](#page-22-3)

# <span id="page-18-1"></span><span id="page-18-0"></span>Chapter 10 JWM SETTINGS MANAGER

JWM Settings Manager is a one-stop-shop for configuration the JWM Window manager. Due to the fact that JWM settings manager is under constant development, new features. bug fixes etc. Please refer to the JWM Settings Manager project page for latest notes and documentation. [\[3\]](#page-22-7)

# <span id="page-19-1"></span><span id="page-19-0"></span>Chapter 11 TROUBLE-SHOOTING

How to fix common problems.

Plugging in a external usb disk the device auto mounts but DOES NOT do so read / write.

By default the ssh-server is not running which you need to be able to connect to other computers or from another computer to your new ToriOS installation.

# <span id="page-20-0"></span>TESTING

ToriOS 1.0 is based on Debian 8 (Jessie) if you would like to help with the development of ToriOS 2.0 which is based on Debiab 9 (Squeeeze) then you can download the very latest test build from the website, by selecting download and then testing.

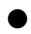

# Index

Add Users, [16](#page-15-0) ADSL / PPPOE Configuration, [16,](#page-15-0) [18](#page-17-1) Announcement, [4](#page-3-1) apt, [18](#page-17-1) apt-cache, [18](#page-17-1) aptitude, [18](#page-17-1) Bootable USB Media, [11](#page-10-1) Calender, [15](#page-14-1) CDebi Package Installer, [16,](#page-15-0) [18](#page-17-1) Desktop, [13](#page-12-1) Desktop Settings, [16](#page-15-0) DVD BURNING, [11](#page-10-1) File ManagerPCManFM, [15](#page-14-1) Font Settings, [16](#page-15-0) General Features, [4](#page-3-1) GNU, [7](#page-6-0) Goal, [5](#page-4-0) Icon Settings, [16](#page-15-0) Installation, [12](#page-11-1) JWM Settings Manager, [16,](#page-15-0) [19](#page-18-1) Keyboard Settings, [16](#page-15-0) Linux, [7](#page-6-0) md5 checksum, [10](#page-9-0) mkusb, [16](#page-15-0) Network Connections, [16,](#page-15-0) [18](#page-17-1) Networking, [18](#page-17-1) Panel Settings, [16](#page-15-0) Reload Desktop, [17](#page-16-0) Search and Install Software, [16,](#page-15-0) [18](#page-17-1) Synaptic, [16,](#page-15-0) [18](#page-17-1) Technical Features, [4](#page-3-1) The Desktop, [13](#page-12-1) The Team, [6](#page-5-1) Theme, [16](#page-15-0) Theme Settings, [16](#page-15-0) Trouble-shooting, [20](#page-19-1) Update System and Software, [16,](#page-15-0) [18](#page-17-1) UXTerm, [15](#page-14-1) Vision, [5](#page-4-0) Why ToriOS?, [4](#page-3-1) Window Settings, [16](#page-15-0) wpa-gui, [15,](#page-14-1) [18](#page-17-1) zlocate, [15](#page-14-1) zRun, [15](#page-14-1)

One Button Installer, [12](#page-11-1)

- <span id="page-22-3"></span>[1] Rapha $\tilde{A}$ «l Hertzog and Roland Mas. The Debian Administrator's Handbook. Number ISBN: 979-10-91414-04-3 (English paperback) ISBN: 979-10-91414-05-0 (English ebook). 2015.
- <span id="page-22-1"></span>[2] https://launchpad.net/
- <span id="page-22-7"></span>[3] https://launchpad.net/jwm-settings manager.
- <span id="page-22-4"></span>[4] https://launchpad.net/one-button installer.
- <span id="page-22-5"></span>[5] https://sourceforge.net/projects/zlocate/.
- <span id="page-22-6"></span>[6] https://wiki.lxde.org/en/PCManFM.
- <span id="page-22-2"></span>[7] https://www.gnu.org.
- <span id="page-22-0"></span>[8] http://www.torios.top.